# Adding **Run Tags** onto Harrier Central

**There's lots of run tags that you can choose from to further describe your trail, even if you use FB Integration**

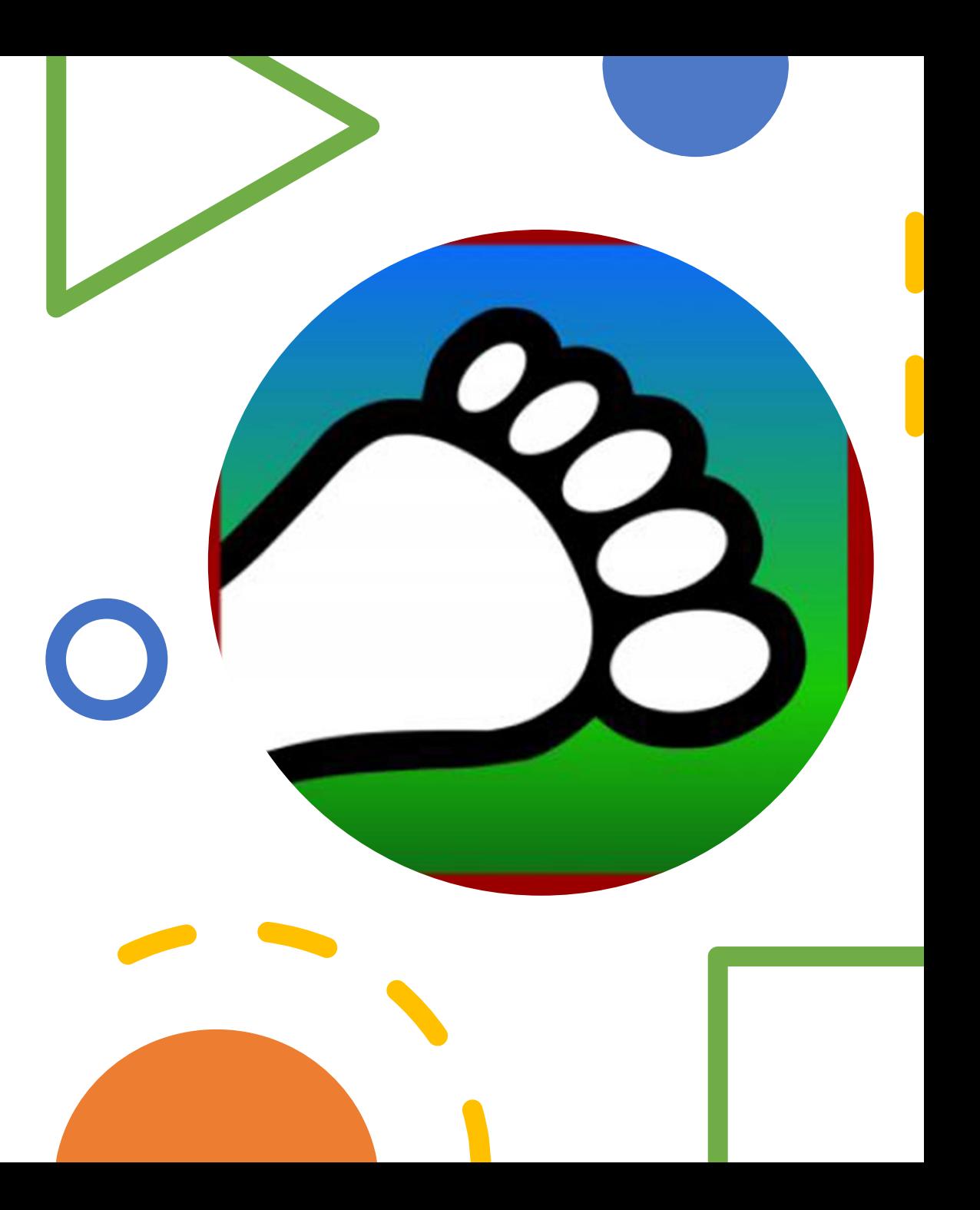

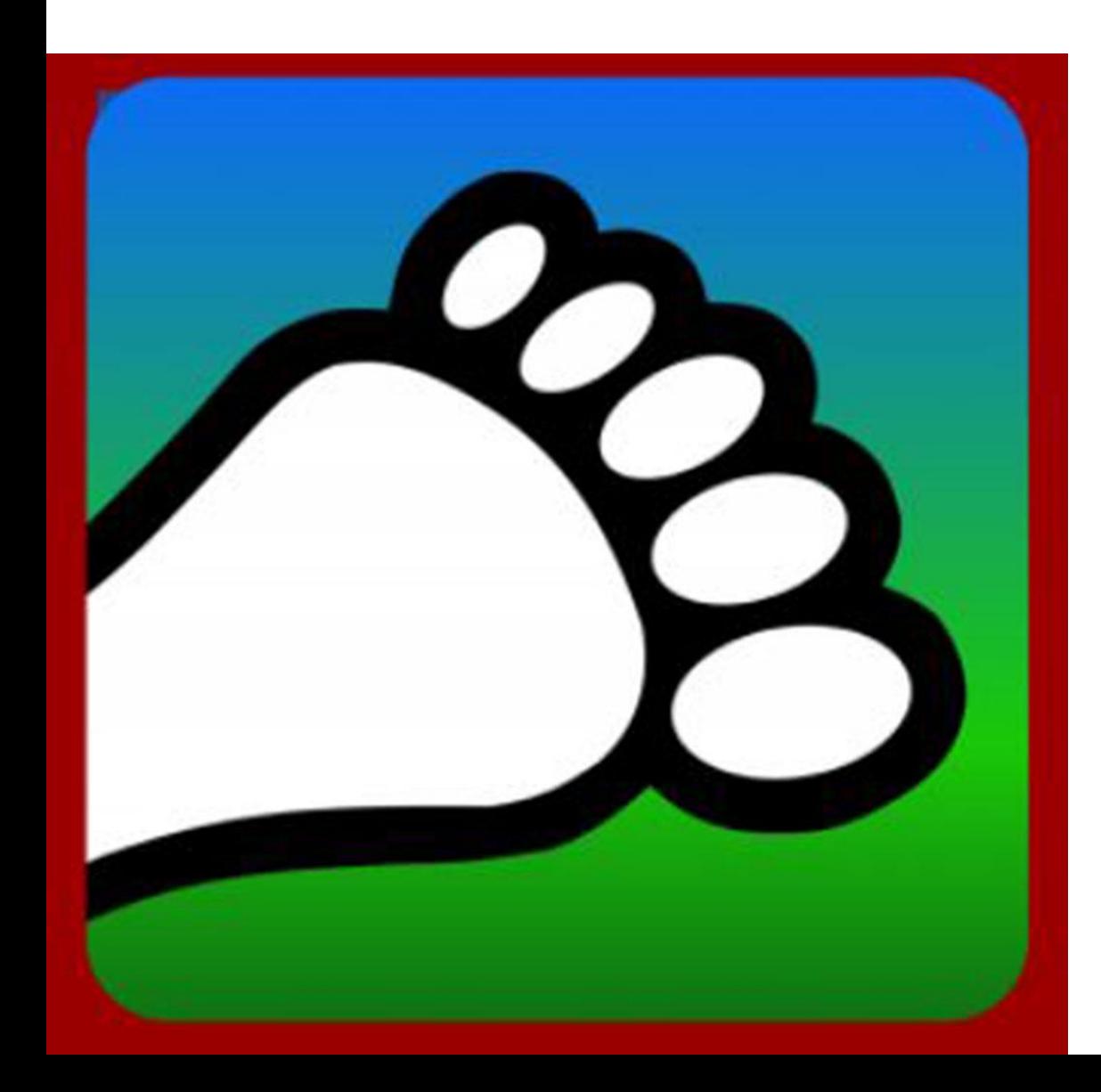

### **Adding Run Tags**

Go to [portal.harriercentral.com](https://portal.harriercentral.com/) on a computer or tablet to unlock extra HC features.

The first time you need to follow the instructions to scan the QR code and then click on your Kennel.

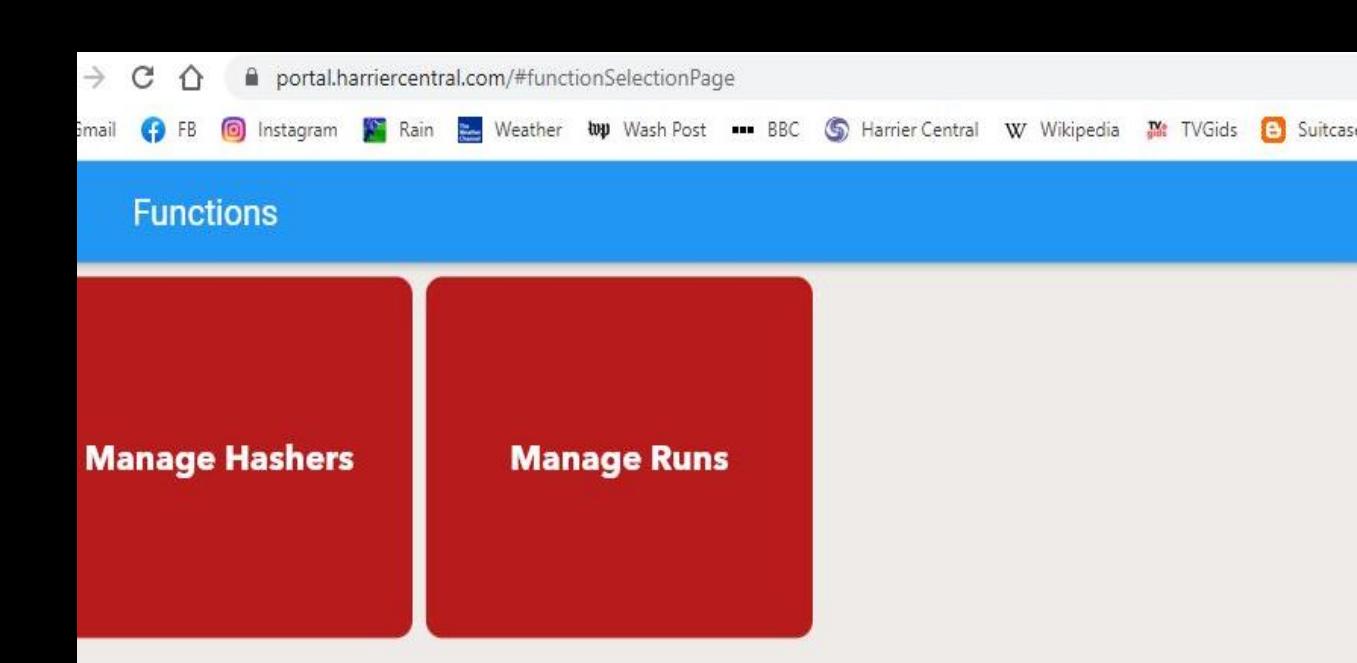

## **Adding Run Tags**

Click on "Manage Runs." Choose which run you want to edit. Click on "Run tags."

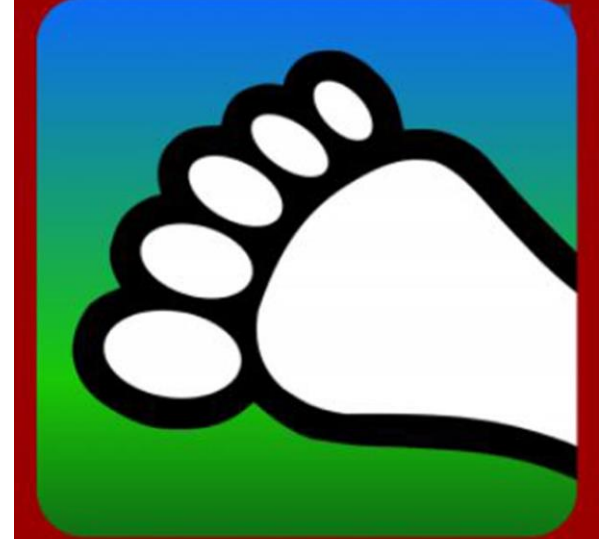

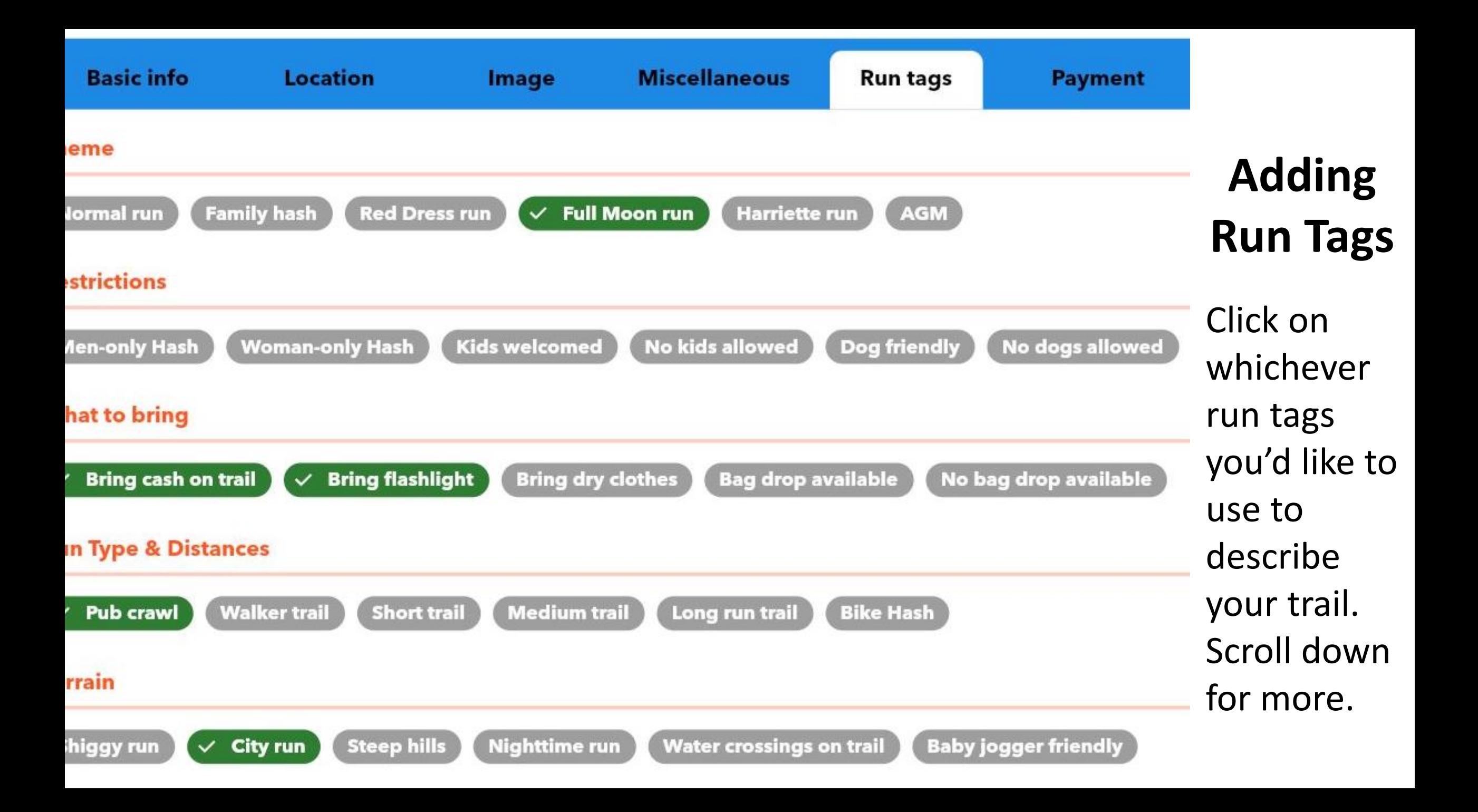

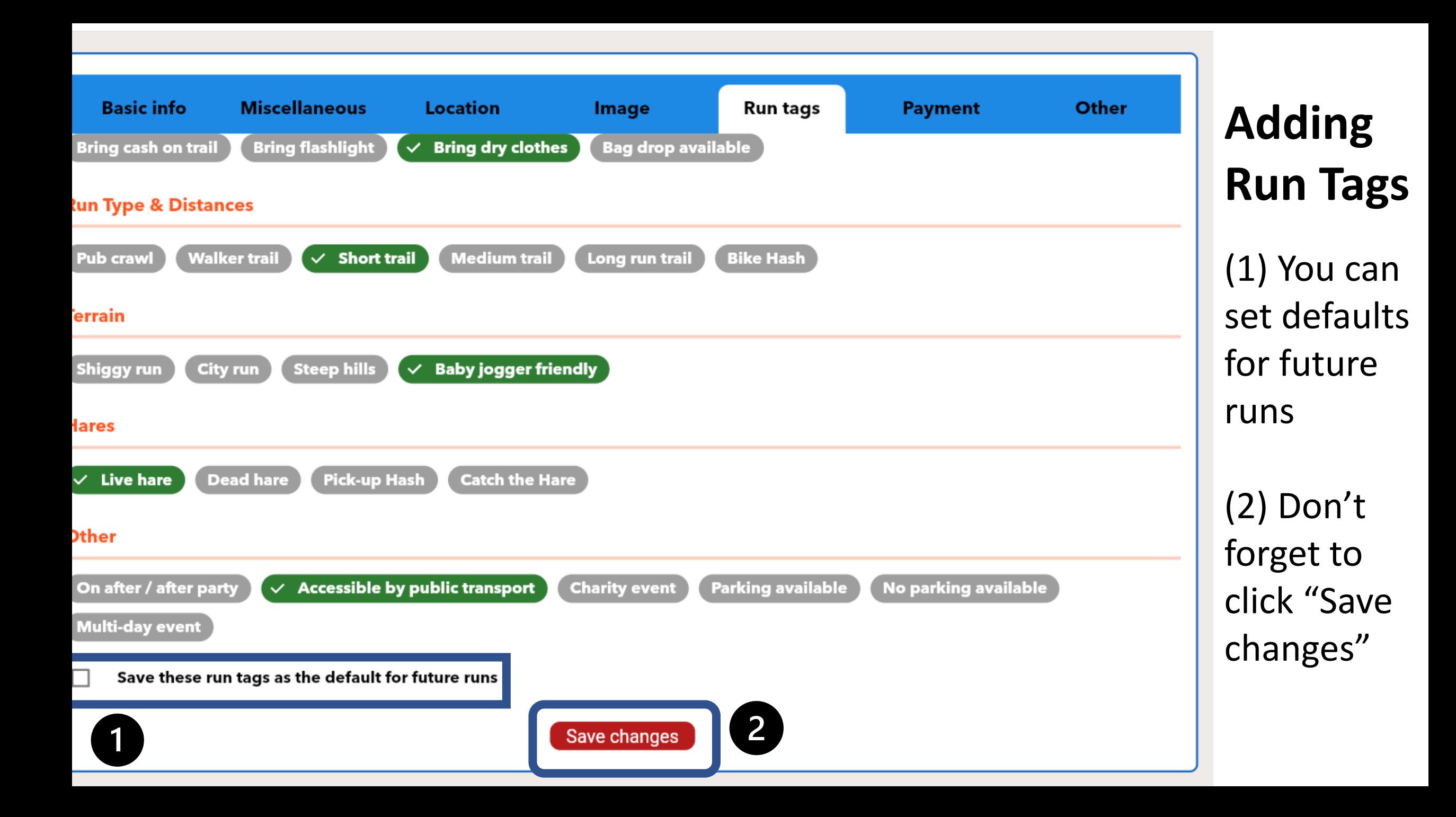

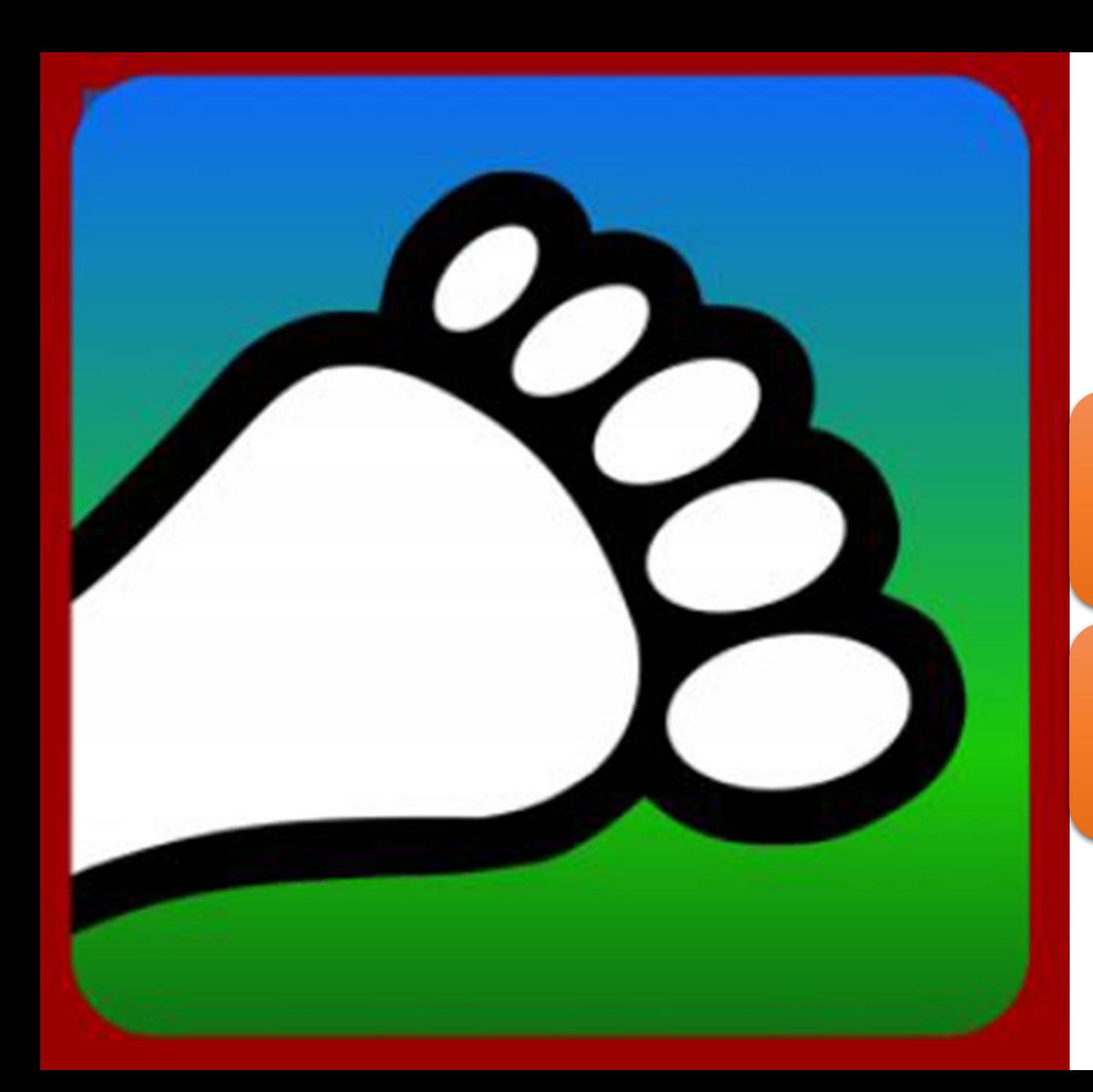

### Questions?

#### Email us: [connect@harriercentral.com](mailto:connect@harriercentral.com)

Connect with us: [Facebook Group](https://www.facebook.com/groups/harriercentral)